## **Points-To-Ponder**

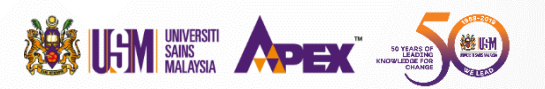

## **HOW TO REQUEST BOOKS AND ARTICLES FROM RBAS:**

- 1**. Go to AMDI Library Website**
	- **<https://www.amdi.usm.my/amdilib>** Click at **Request Book Article System (RBAS)** Menu
- 2**. Login with your USM Identity**

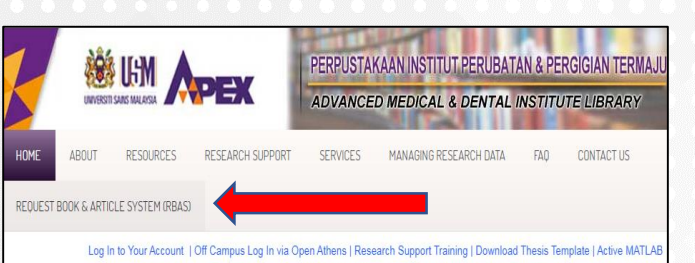

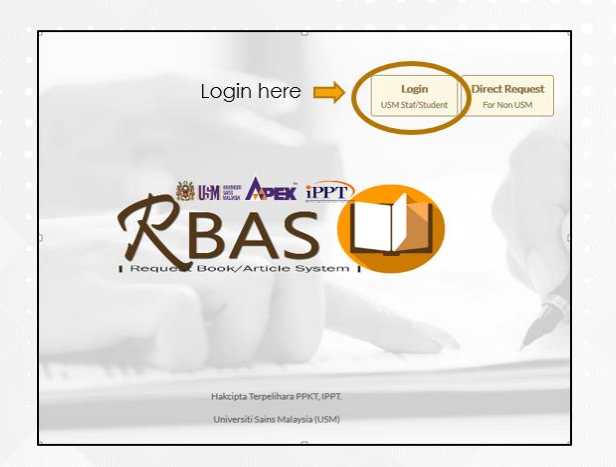

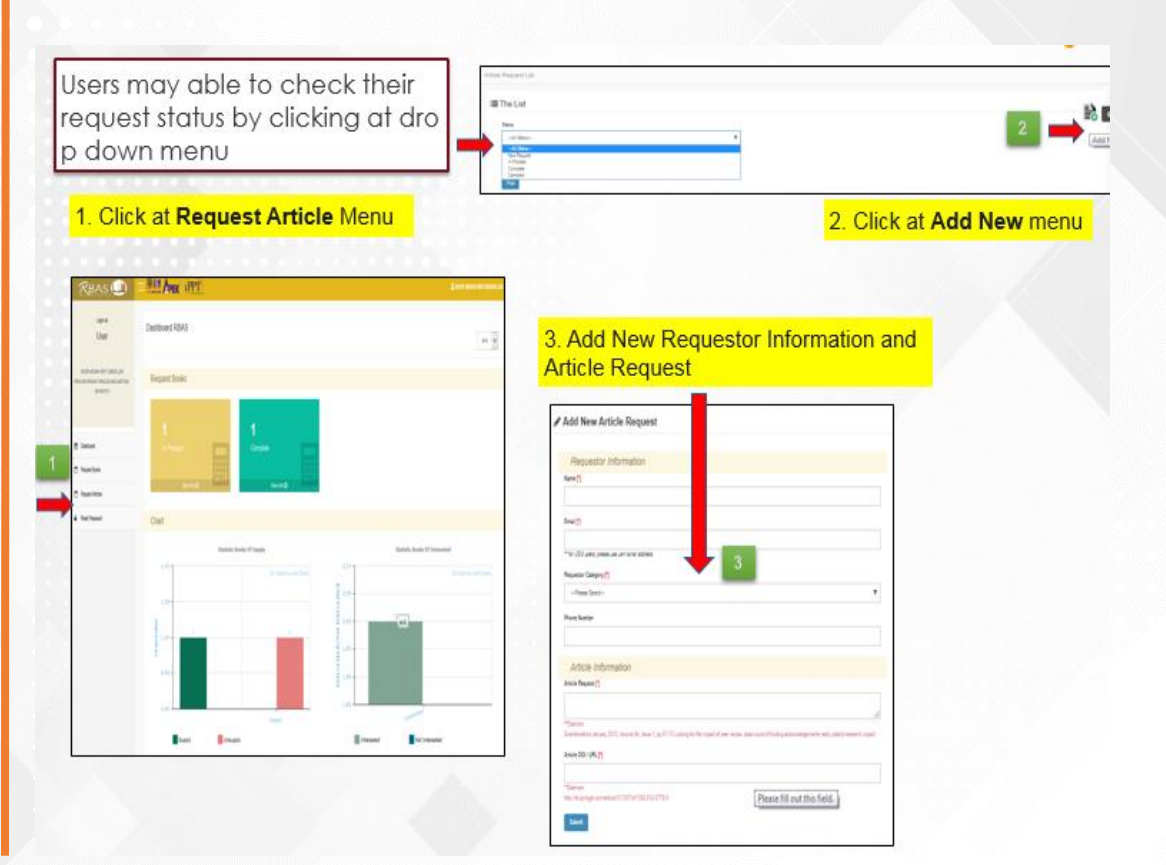

## **Points-To-Ponder**

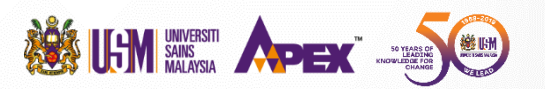

## **HOW TO REQUEST BOOKS AND ARTICLES FROM RBAS:**

- 1**. Go to AMDI Library Website**
	- **<https://www.amdi.usm.my/amdilib>** Click at **Request Book Article System (RBAS)** Menu
- 2**. Login with your USM Identity**

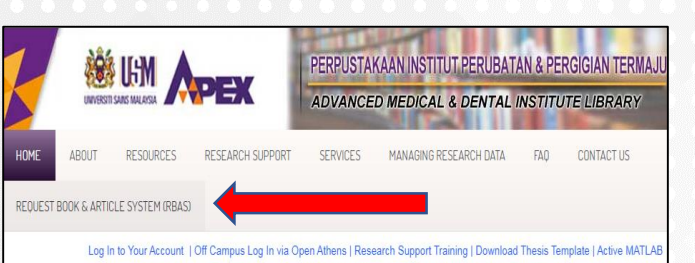

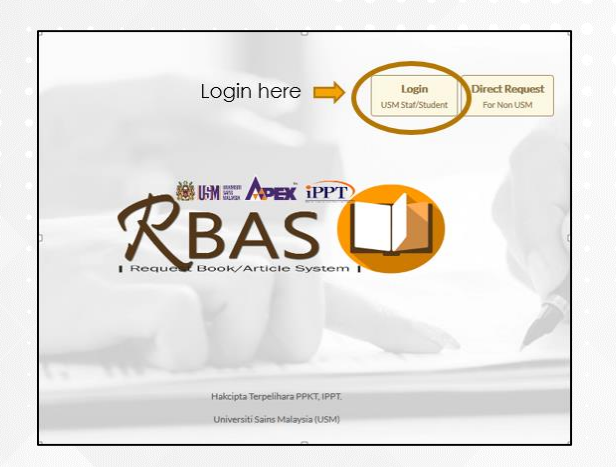

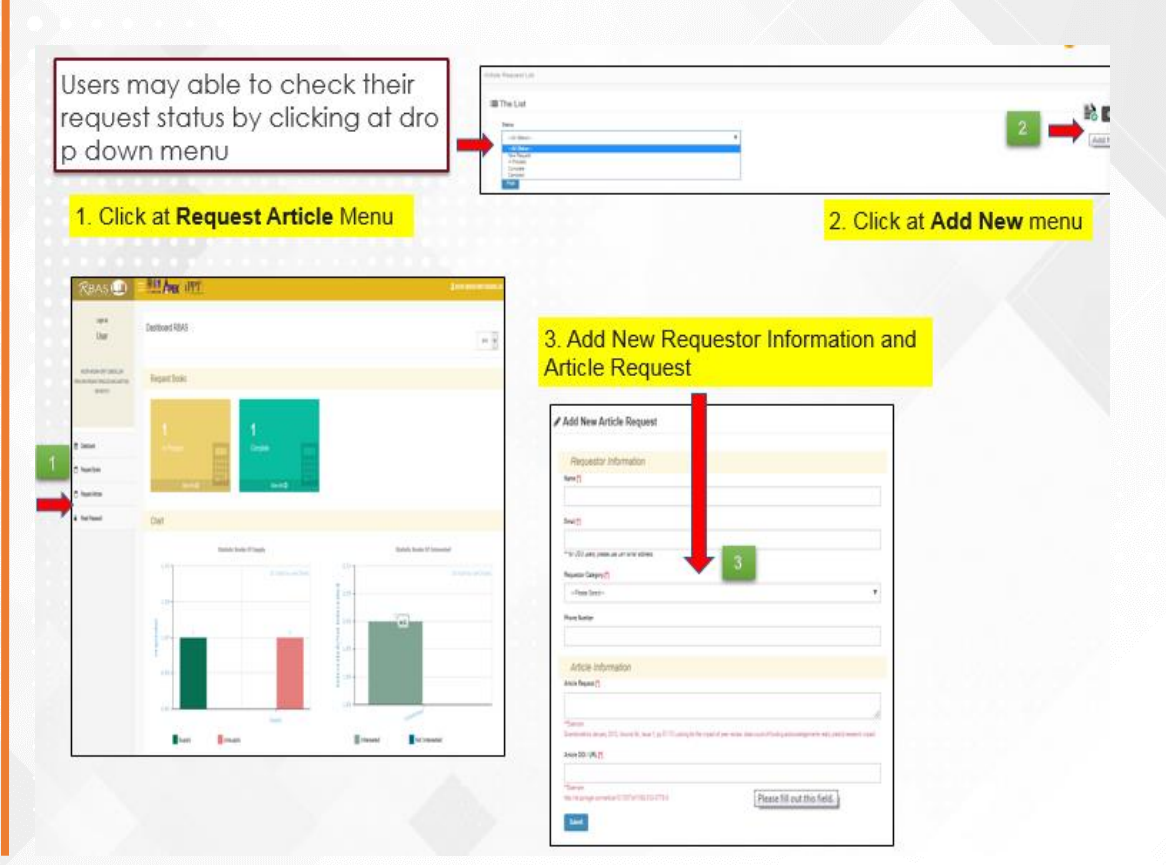